# [Australian Nation](https://cmi.ga.gov.au/data-products/dea/643/australian-national-spectral-database) [Datab](https://cmi.ga.gov.au/data-products/dea/643/australian-national-spectral-database)ase

Australian National Spectral

Version 3.3.0 Program Digital Earth Australia Resource type Data service Published Date 09/06/2021

View the iginal metadatto pahe most up-to-date information on this product.

## Basics

### Background

The Australian National Spectral Database (NSD) supports best practice management o by providing an extensive suite of standardised metadata for international use. The da consistent with other nationally significant datasets and is a curated repository that w Earth observation community.

The NSD is accessed via the application Specchio, initially developed by the Universit University of Wollongong. It represents the collective efforts of many individuals from hosted by Geoscience Australia as the custodian of nationally shigune inficenth alge(290c210e) http:// for further background information.

## What this product offers

The National Spectral Database (NSD) houses spectral data collected by Australian rem spectra covering targets as diverse as mineralogy, soils, vegetation, waterbodies, and

The database also includes field-based data routinely collected by Geoscience Austral for calibration and validation measurements, as well as spectral data previously hoste Additionally, the NSD features the Aquatic Substrate Library, a dataset covering aquatic spectra collected from 1994 to the present, consisting primarily of end-member and substratum measurements from around Australia.

## **Applications**

- Comparison of reflectance measurements from satellite observations e.g. by Landsat 8 and Sentinel 2, to nearcoincident ground reference measurements, to verify fitness for purpose of satellite derived data products.
- Development and testing of models describing the relationships between directional spectral reflectance of target surfaces and their biophysical attributes.
- Spectral feature matching for mineralogy applications.
- Application of spectral data to plant physiology studies, geological sciences, soil sciences, limnology, oceanography and atmospheric chemistry, and other research.

## **Publications**

Hueni, A., Chisholm, L.A., Ong, C., Malthus, T.J., Wyatt, M., Trim, S.A., Schaepman, M.E., Thankappan, M. 2021. The SPECCHIO Spectral Information System, IEEE Journal of Selected Topics in Applied Earth Observations and Remote Sensing, vol. 13, pp. 5789-5799, 2020, doi: 10.1109/JSTARS.2020.3025117.

Byrne, G., Walsh, A., Thankappan, M., Broomhall, M., Hay, E. 2021. DEA Analysis Ready Data Phase 1 Validation Project: Data Summary. Geoscience Australia, Canberra. https://doi.org/10.26186/145101

Malthus, T.J., Ong, C., Lau, I., Fearns, P., Byrne G., Thankappan, M., Chisholm, L., Suarez, L., Clarke, K., Scarth, P., Phinn, S. (2018) A community approach to the standardised validation of surface reflectance data. A technical handbook to support the collection of field reflectance data. Release version 1.0. CSIRO, Australia. ISBN: 978-1-4863-0991-7

## Access

Data access

CMI RESTful node II 643

Use constraints Use of the NSD is Ns & DjeToetrimos of SePnleiacse read the Term before accessing the Service.

Security classificati Unclassified

Update frequency asNeeded

Access notes

How to access the National Spectral Database

1) Read Ttehrens of Serawhice e. These terms outline your responsibilites and conditions of u

2) Download the Specchio application. Direct dSopwencload links tale interstaller photage further download opthoen Screece hio website ads page

3) Run the applLaattioh. the Specchio client from your install directory or command line, client.jar".

4) Get started with the NSD:

Select "Database" from the top left-hand corner of the client, then "Create a user account". See below:

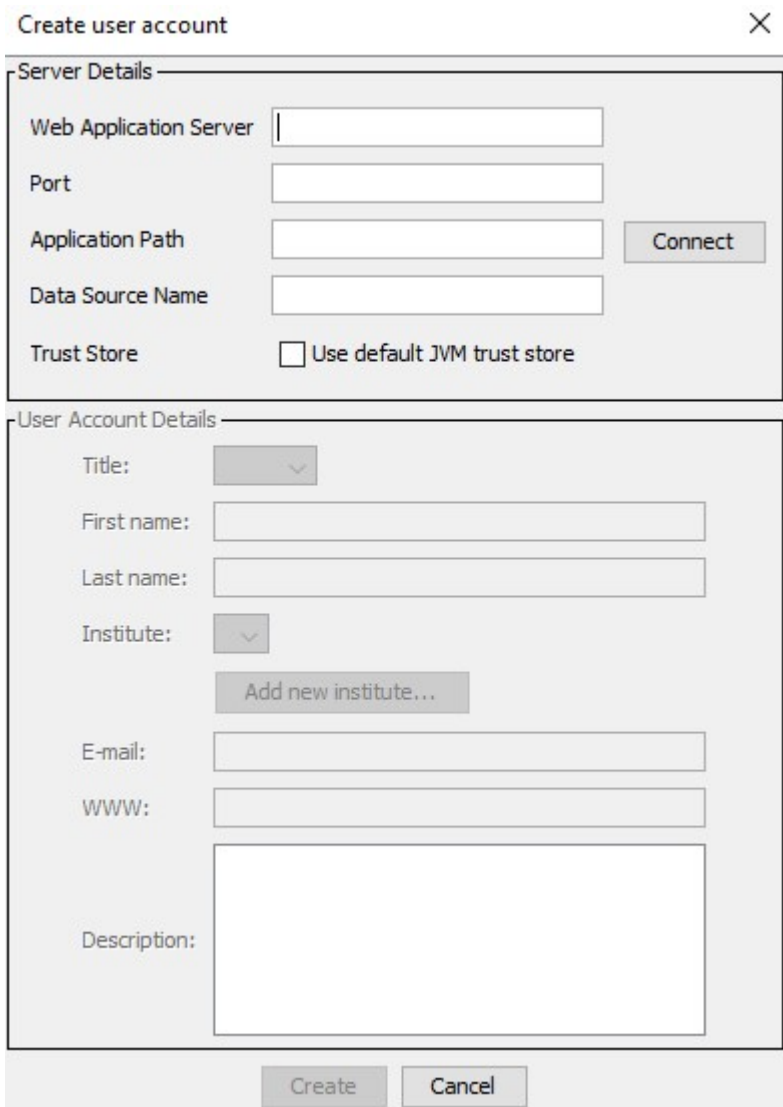

To access the service enter the following information:

**Web Application Server:** app-public.specchio.sandbox.dea.ga.gov.au

**Port:** 443

**Application Path:** /specchio\_service

**Data Source Name:** jdbc/specchio

**Tick the box** "Use default JVM trust store".

Enter information about yourself, including contact email and intended use of the data institute is not listed, please add your institute. If you are not from an institute, such company, please create a new institute as your name, i.e. "First Name Last Name".

See the Details tab above for further information on navigation through the Specchio c

#### Known issues

Click here to wiew Issuehere is current work underway to fix functionality around Ocea encounter an issue please Bontact ger@ga.gov.au

#### Contribute your data to the NSD

1) Ensure you adhere to the Metadata Standard and that your dataset meets minimum r meet minimum metadata requirements it cannot be hosted by the service.

2) Contact the NSD NnSanBagle anager@ga.gov.au

In your email include the size of the dataset you wish to ingest adatad actoan Sitram dhad you m and have realde the ical usage&My unite access gluhite is to help you to ingest data most effic understand the process of upoading your data. If you have further queries please enqu

The public server will allow you to view & download data, not upload it. The NSD mana information to enable uploading new data campaigns.

Use of the NSD service lis SBubject atof SeD atae contributed must mile etatchest and SD and ard

## Digital Object Identifier (DOI) Minting

DOI minting is offered for new datasets that meet the metadata standard, and are new published elsewhere. Your dataset will get a unique DOI that the database manager wi within the NSD. The DOI will be stored separately as a Geoscience Australia metadata provide links to further publications from your dataset, and can easily be updated if ne from your work. The aim of the DOI is to credit those involved in collecting the datase science stemming from the work.

For a DOI to be minted, sufficient metadata is required for the dataset including name location and timestamps of the study (GPS and UTC time associated with measurement publications such as journal articles. These should be included as metadata for your d

Please contat the NSD manager if you would like to NcSolh Bribluatreage ru $\circ$  gatgodata:

## Details

## Technical information

Requirements: Java Runtime Environment (JRE) 8.0 or higher

Documentation for the Specchaio hold emabsite

Technical information on use of the Specchio application, such as connecting to the NS [Technical usag](https://github.com/EricHay/NSD_Guides/blob/main/NSD_General_Guide.pdf)e guide .

Information for uploading data (write-access ausess guide .

## Navigating the client

The NSD cotains datasets or campaigns of data that can be viewed in two ways.

1) View the NSD folder structure via the data browser:

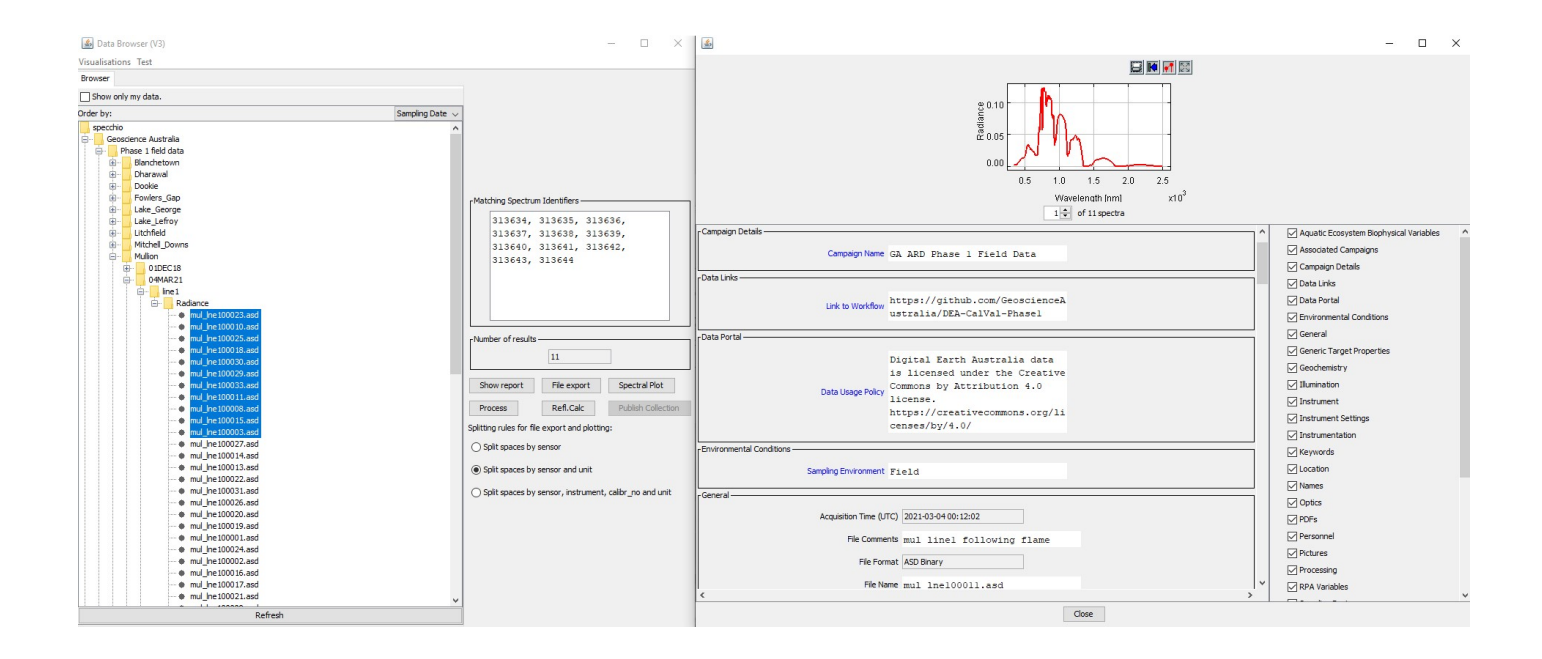

Expand folders to the desired level, then view (show report), plot spectra, and export data. You may also manually subset data from folders by selecting multiple individual files, shown above. The report applies to the selected spectra: either at the folder or individual file level.

2) Query the NSD for specific metadata parameters:

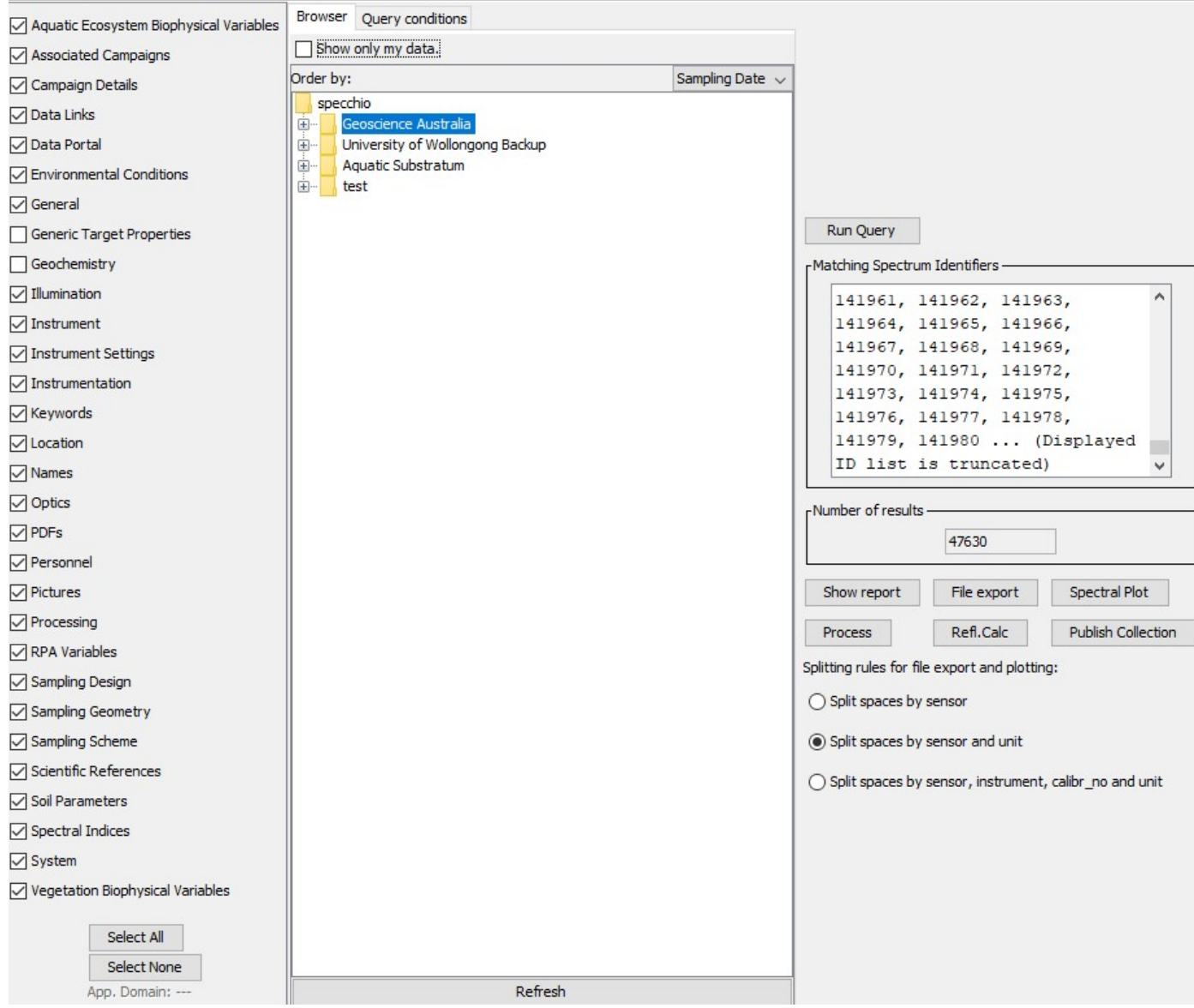

Query Builder

Visualisations Test

Select the metadata category you wish to filter by on the left-hand side. For example, to retrieve all entries for NSW, select the Location category on the left, then add "NSW" to the "State/Territory" field and hit Run Query on the right:

As in the Data Browser, spectra found from the Query Builder can be viewed and expor

For a full guide on the use of the Specchio appple cation, we besalve see the

## Software

Direct download Spienokshio client oznijpa file staller phokafgue ther download otphte o Sopesce de io websibeownloads page

Specchio is an open source application. The codepbase ios Gavelilable patithory

#### Relevant websites

- [Specchio applicatio](https://specchio.ch)n website
- $\bullet$  [National Spectral Database supporting documentation,](https://github.com/EricHay/NSD_Guides) terms of service and usage
- [USGS Spectral](https://www.usgs.gov/labs/spec-lab/capabilities/spectral-library) Library
- [ESA PANGAEA Mineralogic](https://atd.eac.esa.int/sites/PANGAEAMinDB)al Database
- [NASA ECOSTRESS spectral library \(formerly](https://speclib.jpl.nasa.gov/library) ASTER spectral library)
- [National Geochemical Survey of](http://www.ga.gov.au/about/projects/resources/national-geochemical-survey) Australia Project
- [National Geochemical Survey of Australia reflectance s](https://doi.org/10.25919/5cdba18939c29)pectroscopy measurements

#### References

.

Byrne, G., Walsh, A., Thankappan, M., Broomhall, M., Hay, E. 2021. DEA Analysis Rea Data Summary. Geoscience Austhathia, Coamberga10.26186/145101

Hueni, A., Chisholm, L.A., Ong, C., Malthus, T.J., Wyatt, M., Trim, S.A., Schaepman, M. SPECCHIO Spectral Information System, IEEE Journal of Selected Topics in Applied Ea Sensing, vol. 13, pp. 5789-5799, 2020, doi: 10.1109/JSTARS.2020.3025117.

Aasen, H.; Hueni, A.; Machwitz, M.; Malenovský, Z.; Mallick, K.; Paul-Limoges, E.; Sch Wittenberghe, S.; Wieneke, S.; Wolf, S. Ecosystem specific Metadata. 2017, 10.13140/

Held, A., Phinn, S., Soto-Berelov, M., & Jones, S. (Eds.). AusCover Good Practice Gui supporting calibration and validation activities of remotely sensed data products. 2015 978-0-646-94137-0

Rasaiah, B.A.; Jones, S.D.; Bellman, C.; Malthus, T.J.; Hueni, A. Asses Remote Field Spee Sens. 20175, 4499-4526

Milton, E.; Schaepman, M.E.; Anderson, K.; Kneubuehler, M.; Fo*x*RemNote Bensing ofss in field Environment 113 Suppl. 2009, 1. 113. 10.1016/j.rse.2007.08.001

# **Processing**

## **Lineage**

Datasets

- Geoscience Australia field data campaigns: From the ARD Cal/Val team, DEA, GA
- Aquatic Substrate Library: Compiled by Dr Arnold Dekker (SatDek)
- University of Wollongong Spectral Datasets: Provided by Dr Laurie Chisolm (UoW)

Data types

- Spectral data: raw digital numbers (DN), radiance and reflectance.

- From spectral range VIS-NIR, SWIR1 & SWIR2, wavelengths from 350nm - 2500nm collected with instruments in the field or lab setting.

Data Collection

- NSD spectral data has been collected by remote sensing scientists in Australia, both in field and lab environments

Processing

- Where applicable, post-processing is indicated in the relevant metadata field

# **Media**

# Credits

## Owner

Commonwealth of Australia (Geoscience Australia)

## Principal contributors

Eric Hay

Subject matter experts

Eric Hay, Guy Byrne

### License

CC BY Attribution 4.0 International License

### Rights statement

© Commonwealth of Australia (Geoscien Cee Austra a Cican) 2021 Attribution 4.0 International

## Acknowledgments

Specchio Developer: Dr Andreas Hueni

University of Wollongong

DEA ARD Cal/Val team

Aquatic Substrate Project